エラーの解決方法「インスタンスタイプが最小 ハードウェア要件を満たしているか、サービス イメージが正しくマッピングされているかどう かを確認してください」

## 内容

概要 前提条件 要件 使用するコンポーネント 問題 解決方法

## 概要

このドキュメントでは、「インスタンスの種類がハードウェアの最小要件を満たしているか、サ ービスイメージが正しくマッピングされているかどうかを確認してください」というエラーを解 決する方法について説明します。

# 前提条件

#### 要件

次の項目に関する知識があることが推奨されます。

- CloudCenter GUI
- インスタンスタイプ
- 導入環境

# 使用するコンポーネント

このドキュメントの情報は、次のソフトウェアのバージョンに基づいています。

- CloudCenter 4.8.x
- 導入環境
- インスタンスタイプ

このドキュメントの情報は、特定のプライベートラボ環境にあるデバイスに基づいて作成された ものです。このドキュメントで使用するすべてのデバイスは、初期(デフォルト)設定の状態か ら起動しています。本稼働中のネットワークでは、各コマンドによって起こる可能性がある影響 を十分確認してください。

## 問題

新しいアプリケーションプロファイルを追加する場合、モデル化されたアプリケーションで実行 するアプリケーションの特定の最小ハードウェア要件を設定することがよくあります。ただし、 アプリケーションを配備すると、アプリケーションの配備中にエラーが発生することがよくあり ます

「インスタンスタイプが最小ハードウェア要件を満たしているか、サービスイメージが正しくマ ッピングされているかどうかを確認してください。「図に示すように

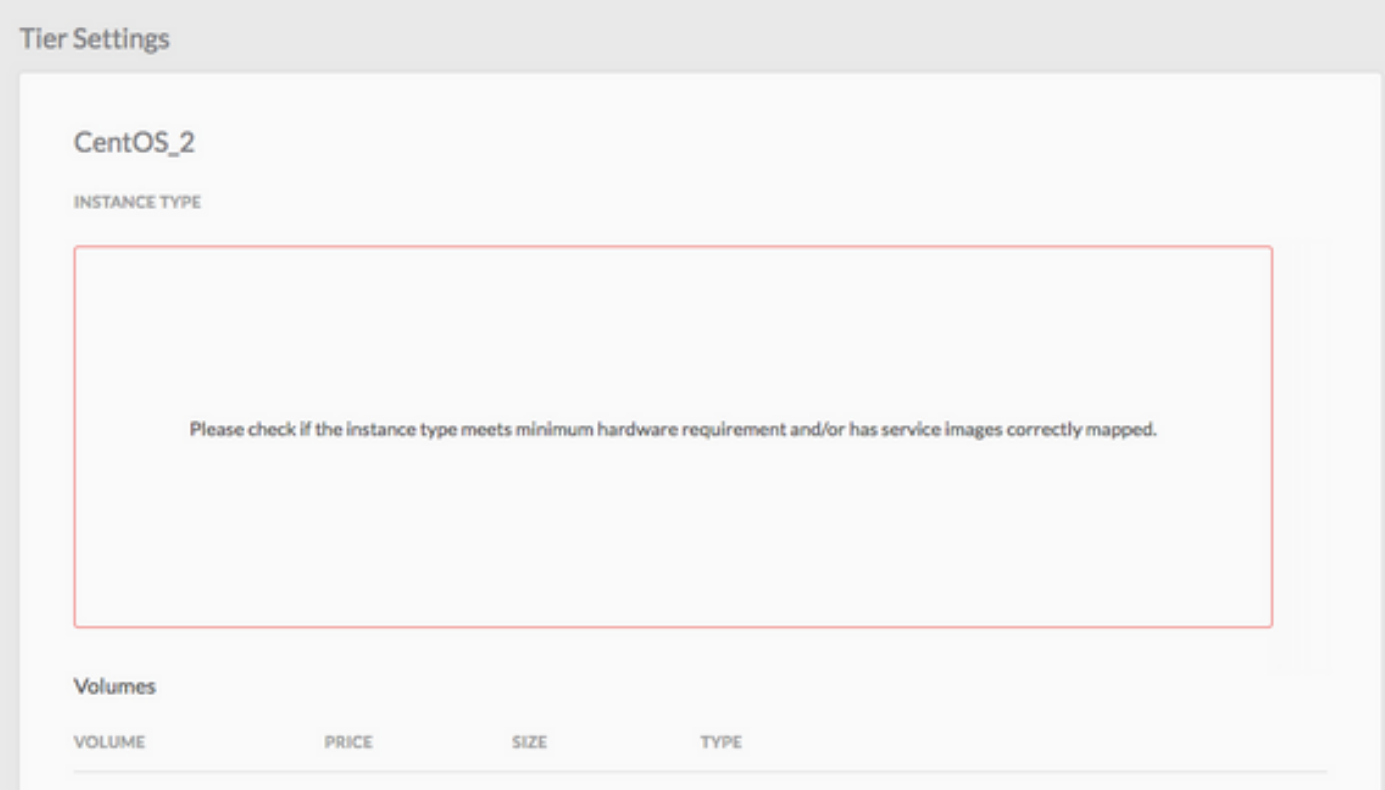

# 解決方法

この問題を解決するには、次の手順に従ってください

ステップ1:[CCM GUI] > [Navigate to Application Profile]ページにログインします。

ステップ2:アプリケーションプロファイルを右クリックし、このエラーが発生しているアプリプ ロファイルで編集/更新を選択します。

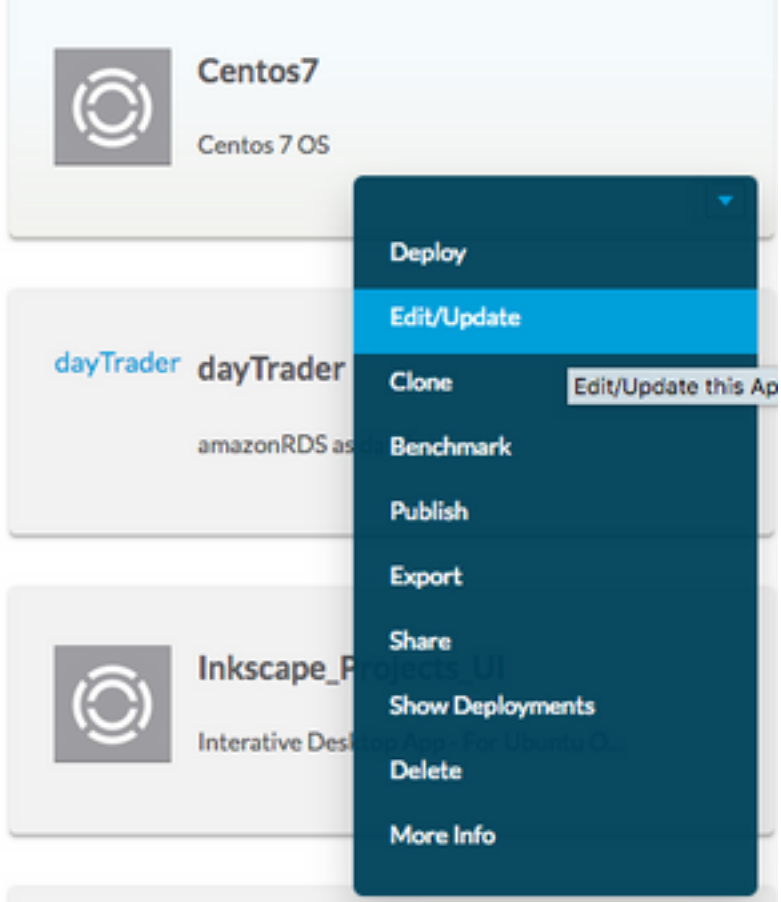

ステップ3:[Topology Modeler]に移動し、[Service]を選択し、[Minumum Resource Specifications]をクリックします。

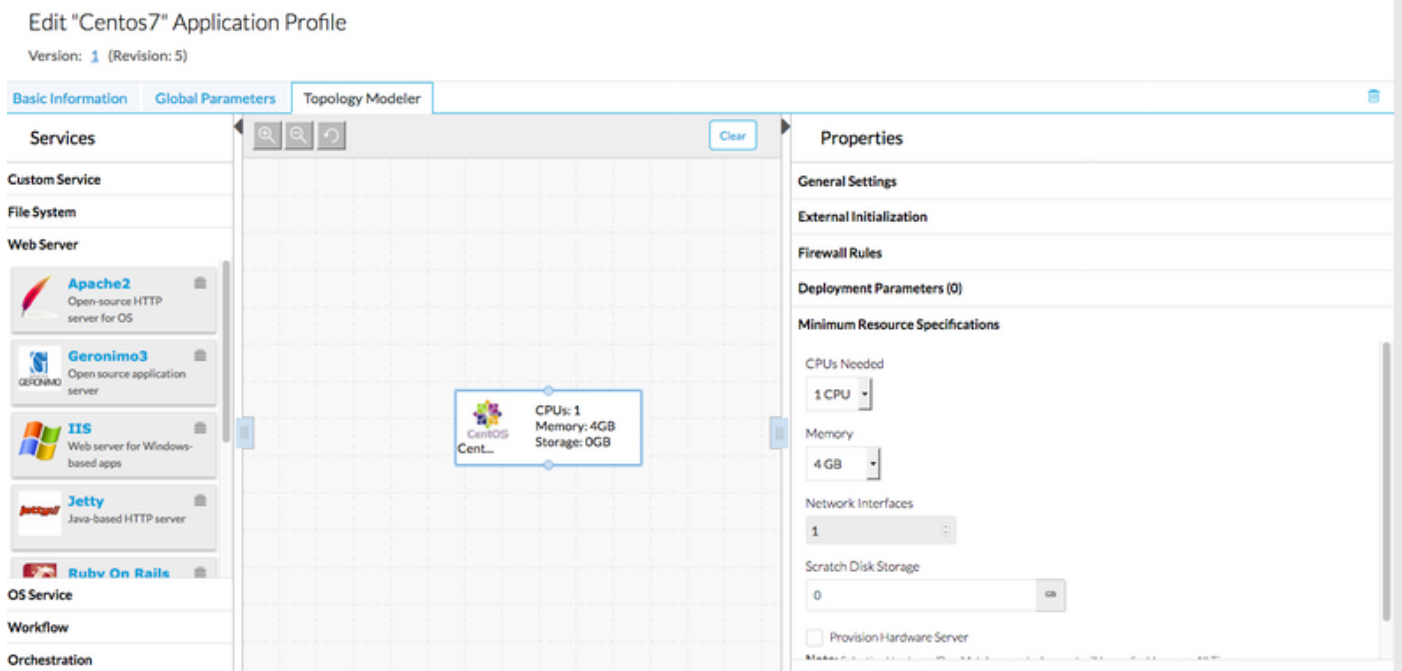

ステップ4:リソース仕様で指定されている場合は、CPU/メモリとストレージをメモしておきま す。

ステップ5:Vmware Cloudを使用している場合は、リージョン設定で作成したインスタンスタイプ とインスタンスタイプが一致するかどうかを確認します。

### 注:その他すべてのパブリッククラウドでは、CloudCenterによってインスタンスタイプが すでに作成/設定されています

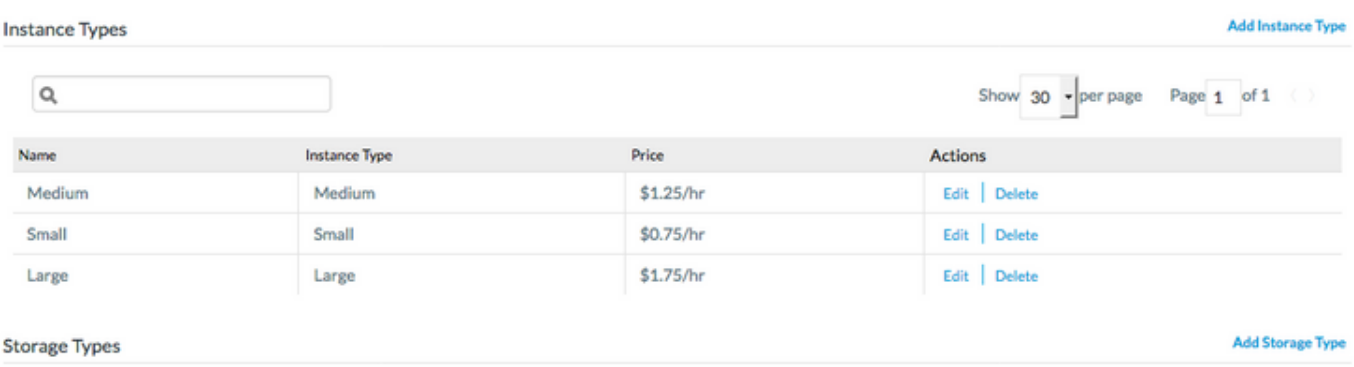

### ステップ6:[Environments] > [Edit the Environment where you want to deploy the applications

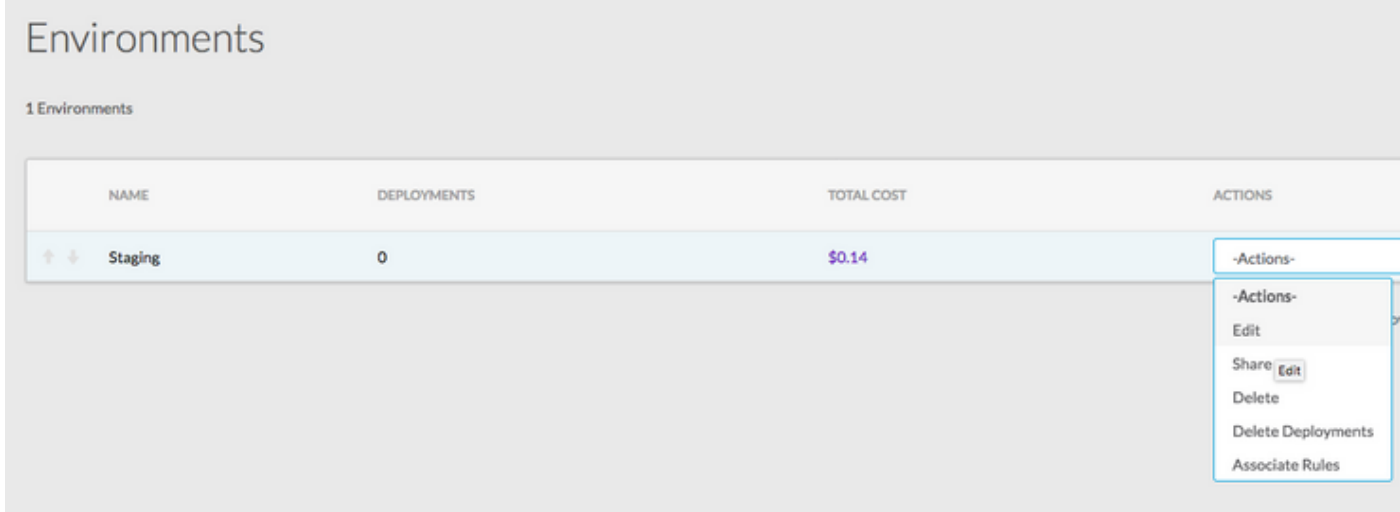

### ステップ7:ページの下部から[Define Default Cloud Settings]を選択し、[Select All Instance Types]を選択してカスタムアプリケーションと一致させます。

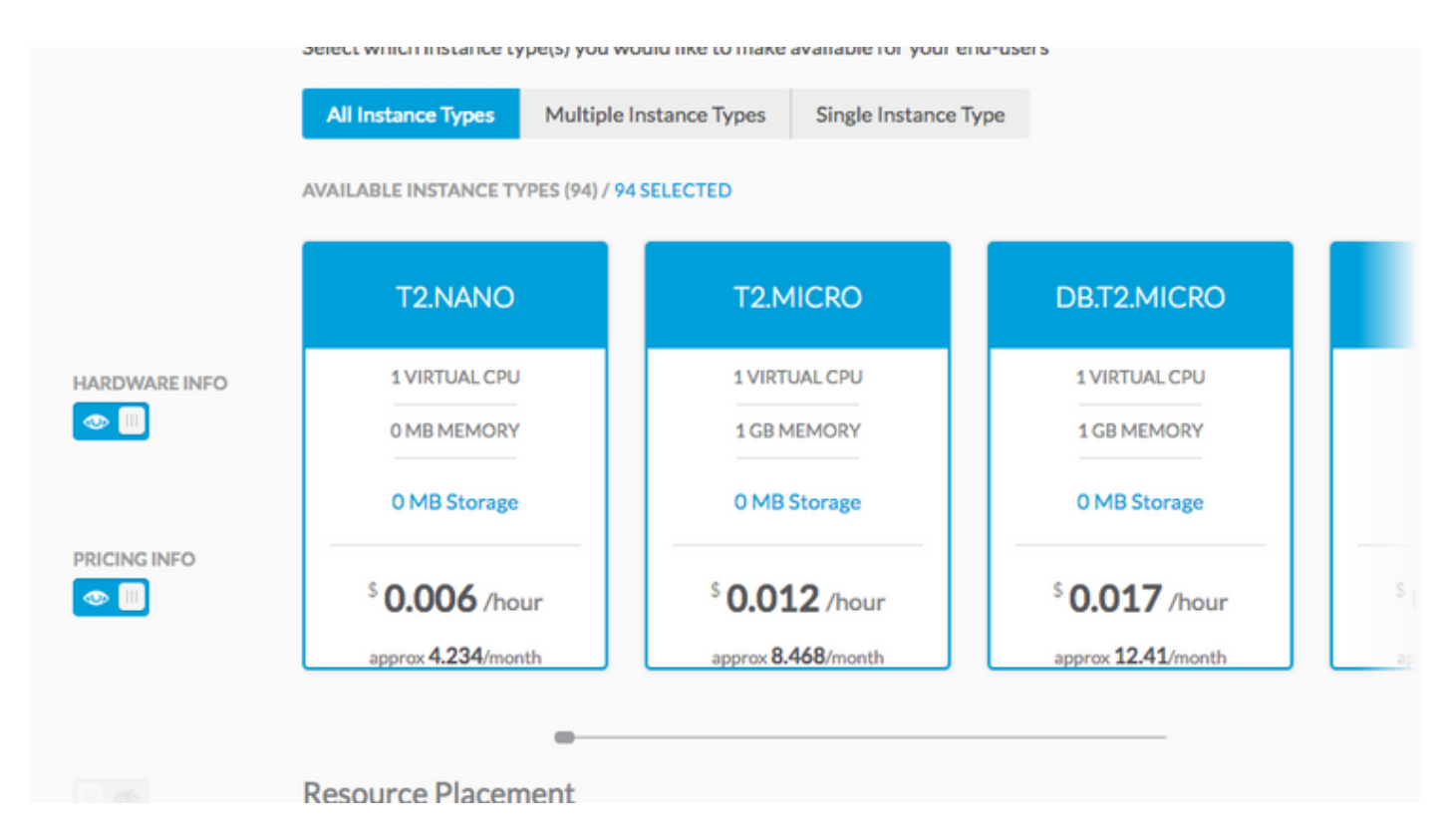

ステップ9:[Done] > [Done]をクリックします。

ステップ10:選択したデプロイ環境でアプリケーションをデプロイす> [次へ] >一致するすべての インスタンスタイプを表示できますか?アプリケーションプロファイル用のハードウェア構成セ ットを使用します。

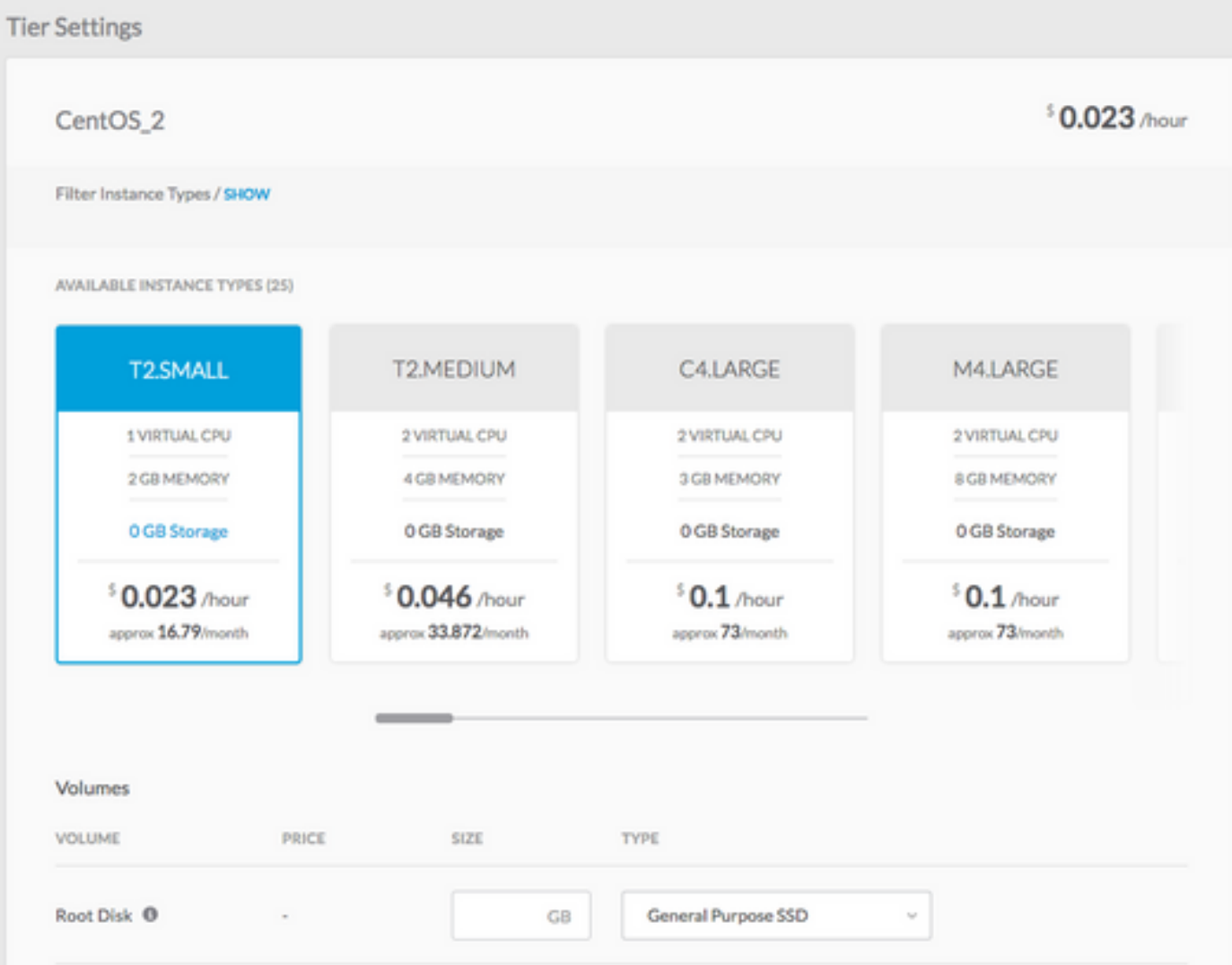

ステップ11:アプリケーションを展開するために[Deploy]をクリックします。